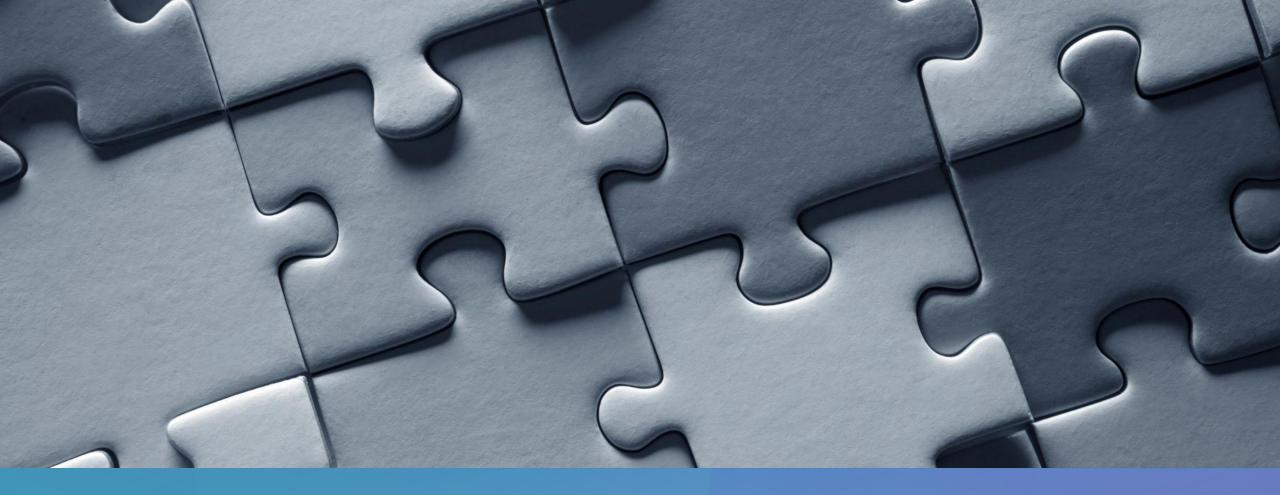

## GETTING STUFF DONE AT THE VA

KIMBERLY BADER, M.D.

- Many departments at the VA function best on a Monday – Friday 8 a.m. to 4 p.m. schedule.
- For improved workflow in the day, order tests and call consults before rounds.
- Notify staff who is now caring for overnight admissions by placing the Change Inpatient Team order. This is the best way to get patients added to your list and saves staff time trying to figure out who is covering a patient.

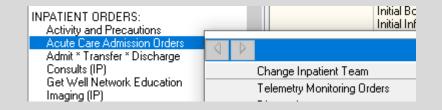

| 🔁 Chang    | je Inpatient Team | $\times \frac{\pi}{se}$ |
|------------|-------------------|-------------------------|
| Team:      |                   | )с<br>Ь                 |
| Attending: |                   | al                      |
| Resident:  |                   | TC<br>SE                |
| Intern A:  |                   | b                       |
| Intern B:  |                   | al                      |
|            |                   | re                      |

- Make sure to look for consult, test, and procedure results in the afternoon before leaving. If the results require further evaluation, you can decide the next steps rather than leaving it for the next day or for your attending.
- Clear out your notification box every day so you can use it to alert you to returning results. Try to open charts by clicking on a notification to help clear these out.

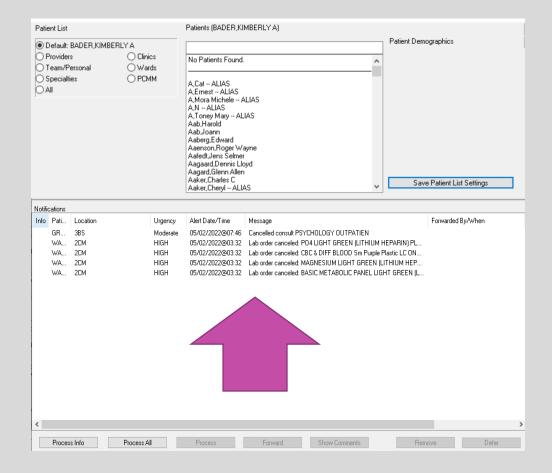

- See your patients every day. Make sure to see the sick, new, and discharges before rounds (unless you are flow rounding, then stable patients can be seen on rounds by the resident.)
- Run the list with your interns and medical students before rounds to make sure they have a clear plan.
- Make sure the team has telemetry reports and ins & outs where appropriate for rounds.
- Stay involved during rounds, so when something is being debated you can be involved in the decision.
- For greater autonomy, when something changes with a patient it is helpful if you have evaluated the patient and have a plan when you update your attending. If the change is life threatening, then update your attending immediately.

- You can sign out at 5 p.m. (12 noon on weekends) if your work is completed and your patients are stable. Touch base with your attending before signing out. Place a status message on teams to call the on call team / night float.
- If a patient had a big clinical change and a consultant is evaluating the patient right at sign out, then it is best to wait to talk to the consultant and place the necessary orders before leaving.
- Be sure to tuck your patients in well before leaving, i.e., order a type & screen and obtain consent for a transfusion if you are signing out a CBC on a bleeding patient. Nurses are unable to take verbal orders at the VA and the night team is usually very busy with admissions.
- Think about if, then for sign outs. For example, if Mr. S spikes a fever, then culture him, start Zosyn, and update GI.

## PATIENT CASE

- Mr. Carlson is a 58 y/o male w/ uncontrolled DM and COPD on daily steroids and home O2. He was admitted last night for a sacral decubitus ulcer and is awaiting a CT scan to evaluate for osteomyelitis. Antibiotics were initially held in case a bone biopsy was needed. This morning he has a fever of 101.5 and the microbiology lab is calling that 2/2 blood cultures are positive for gram positive cocci.
- What are your next steps?
- How do you make this happen?

## STAT / URGENT ORDERS

- On most wards, the charge nurse has a full set of patients, so no one is reviewing your orders when they print.
- Nurses receive an electronic notification of new orders on their patients
   IF they have created a daily list of their patients. However, if nurses are busy with patient care your new order may go unnoticed for hours.
- If something is truly STAT / Urgent, then you need to communicate directly with the nurse.
- Nurses can be reached via Teams but be aware that people may show up as available yet be away if they recently left their computer. To reach a nurse via VOCERA, dial x 1481 or 602-217-1481 and then speak the nurse's first and last name.
- If there isn't a signed nursing note for the day yet, then you can find a nurse's name by looking at the MAR. There are initials of whom gave each medicine with a key providing the full name down at the bottom.

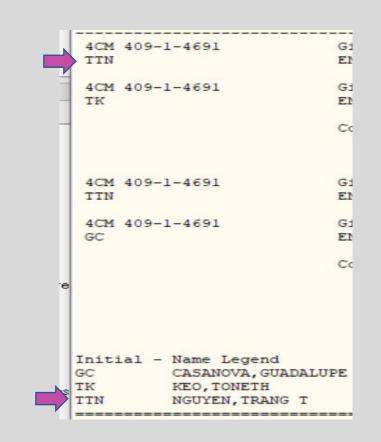

## **STAT / URGENT MEDICATIONS**

- Pharmacy techs make regular rounds to deliver medicines to the wards every hour on the half hour, Monday – Friday from about 8 a.m. to 4 p.m. However, this takes some time since they are delivering to multiple wards.
- If you need an antibiotic STAT and the nursing staff doesn't have time to run to pick up the medicine, then you or a member of the team can pick it up and bring it to the nurse.
- To do this, call x7408 and then press #1 during the recording to reach pharmacy staff and coordinate how quickly you can come to pick up the medicine for delivery to the nurse. Typically, they can have the medicine ready in minutes.
- The inpatient pharmacy is located across from 3B.

## LET'S WORK THROUGH A NEW ADMISSION

## ADMISSIONS

- Often you will be told to call the ER attending to get report.
- If you think a patients needs another test performed, then please discuss this with the ER attending.
- If the test could change where the patient is admitted (e.g.ABG), then it is okay to tell the ER that you can't accept the patient before the test is back. If the test is unlikely to change level of care (e.g. CTA chest to rule out a PE for a chest pain patient), then you can accept the patient and write the admission order
- If you have questions about the appropriateness of the patient for the floor, then it is okay to tell the ER that you are going to come and evaluate the patient quickly before accepting the patient.
- Notify your attending of any admissions and concerns.

- Write a delayed order to the level of care you want to admit the patient to (Medicine, Medicine step down, Observation, Hospice)
- Most days there is UM in the ER who will guide the initial level of care. The attending telling you about the admission should be able to share this information with you

| View Orders                                          |   |      | ive Orders (includes Pending & Recent Activity) - ALL SERVICES |         |        |   |
|------------------------------------------------------|---|------|----------------------------------------------------------------|---------|--------|---|
| Active Orders (includes Pending & Recent Activity) - |   |      | rvice Order                                                    |         |        |   |
|                                                      |   | AL   | _SERVICES >> ORDER: Do MRSA SCREEN Once, when admitted to      | the UNI | Γ.     |   |
|                                                      |   | Nu   | 🔁 Release Orders                                               | —       |        | Х |
| Write Delayed Orders                                 |   | ING. | ZZZTESTPATIENT ALPHA is currently on ADMINISTRATIVE CONTACT    |         |        |   |
| Vrite Orders                                         |   |      | No treating specialty is available.                            |         |        |   |
| Allergies<br>Blood Bank                              | ^ |      | <ul> <li>Release new orders immediately</li> </ul>             | . Г     | OK     |   |
| Non-VA Medications                                   |   |      | Delay release of new order(s) until                            | - ī     | Cancel |   |
| Order Sets<br>Other Imaging Studies                  |   |      | Event Delay List:                                              |         |        | - |
| Other Lab Tests<br>Other Medications                 |   |      | -                                                              |         |        |   |
| Procedures                                           |   |      | Admit to CLC/NHCU                                              |         |        |   |
| Return To Clinic Order                               |   |      | Admit To General Surgery                                       |         |        |   |
| Self Alert                                           |   |      | Admit To GYN                                                   |         |        |   |
| Supply Orders                                        |   |      | Admit To Hospice                                               |         |        |   |
| Telestroke Main Menu                                 |   |      | Admit to Medical Intensive Care                                |         |        |   |
| Tele-Medicine Menu                                   |   |      | Admit to Medicine                                              |         |        |   |
| Text Orders/Nursing                                  |   |      | Admit to Medicine *Scheduled*                                  |         |        |   |
| VISN 22 Tele Urgent Care Order Menu                  |   |      | Admit to Medicine Step Down                                    |         |        |   |
|                                                      |   |      | Admit to Observation                                           |         |        |   |
| OUTPATIENT ORDERS:                                   |   |      | Admit to Orthopedic Surgery                                    |         |        |   |
| Clinic Medications                                   |   |      | Admit to Otolaryngology                                        |         |        |   |
| Consults (OP)                                        |   |      | Admit to Peripheral Vascular Surgery                           |         |        |   |
| Imaging (OP)                                         |   |      | Admit to Podiatry                                              |         |        |   |
| Labs (OP)                                            |   |      | Admit to Psychiatry                                            |         |        |   |
| Medications (OP)                                     |   |      | Admit to Surgery Step Down                                     |         |        |   |
| PACT Team Orders                                     |   |      | Admit to Surgical Intensive Care                               |         |        |   |
| Primary Care Nursing Labs                            |   |      | Admit to Sugical intensive care<br>Admit to Thoracic Surgery   |         |        |   |
| Resp Therapy (OP)                                    |   |      | Admit to Urology                                               |         |        |   |
| nesp melapy (UP)                                     |   |      | PACU Orders                                                    |         |        |   |
| INPATIENT ORDERS:                                    |   |      | Post-op Orders                                                 |         |        |   |
|                                                      |   |      |                                                                |         |        |   |
| Activity and Precautions                             |   |      |                                                                |         |        |   |
| Acute Care Admission Orders                          |   |      |                                                                |         |        |   |

- Make sure the Service matches the Level of Care, i.e. Medicine Service with Acute, Cards Step Down with Step Down / Intermediate.
- Even if you don't need to order Telemetry, this order screen brings up a quick order for vitals q4H and Neuro checks. ("Per floor routine" means different things to different nurses.)
- Neuro checks are needed for any primary neuro diagnosis (neurogenic syncope, TIA, etc.)

|   |                         | (Delayed Admit to Medicine)<br>e: Medicine |     | 1           |       | D Initiate Teler                          | netry Monitoring                                                         | 1                 | Telemetry Yes/No                                      |      |
|---|-------------------------|--------------------------------------------|-----|-------------|-------|-------------------------------------------|--------------------------------------------------------------------------|-------------------|-------------------------------------------------------|------|
|   | Servic<br>Level of Care |                                            | · · | 1           |       | Telemetry N                               | ot Required (Click Nex                                                   | t/Done)           |                                                       |      |
|   | Lever or Care           |                                            |     | _           |       |                                           |                                                                          |                   |                                                       |      |
|   | Treating Specialt       |                                            | -   |             |       |                                           |                                                                          |                   |                                                       |      |
|   | Attendin                | g: BADER,KIMBERLYA                         | •   |             |       |                                           |                                                                          |                   |                                                       |      |
|   | Resider                 | nt:                                        | -   |             |       |                                           | Telem                                                                    | etry Monitoring f | or 48 hours                                           | Done |
|   | Intern /                | A: [                                       | -   |             | INITI | ATE TELE                                  |                                                                          |                   | C TELE                                                |      |
|   | Intern f                | 3:                                         | -   | ਦ<br>  ਦ    |       |                                           | ndrome Unstable Angina<br>tter WITH Rapid Ventric                        |                   | May Remove Tele to Shower<br>D/C Telemetry Monitoring |      |
|   |                         | X: stroke                                  |     | - e<br>e    |       |                                           | ck (type 2 Second degre<br>cardia or pauses of 3.0                       |                   | D/C Telemetry Monitoring While Off Unit               |      |
|   | Conditio                | n: Guarded                                 | -   | ] •         |       | Cardiothoracic Sur                        | gery this admission                                                      | seconds of fi     |                                                       |      |
|   |                         |                                            |     | 4 L         |       | TIA/CVA Suspecte<br>Decompensated H       |                                                                          |                   |                                                       |      |
| 4 | ADMIT PATIENT (De       | layed Admit to Medicine)                   | 4   | 2<br>2<br>2 |       | Hyperkalemia (>6.5<br>Hypokalemia (<2.5   | or EKG changes consi<br>or < 3.0 with PVCs)<br>ecified by nursing policy | -                 |                                                       |      |
|   | Service:                | Card Step Down                             |     | به<br>به    |       | Initiation/Titration of Rule out Myocardi | of potentially arrythmoge                                                | nic medicatic     |                                                       |      |
|   | Level of Care:*         | Step Down/Intermediate                     | •   | •           |       | New onset a fib/ a                        | flutter                                                                  |                   |                                                       |      |
| - | Freating Specialty: [   | MED WHITE                                  | -   | •           |       | Drug overdose cor<br>Other (Specify)      | firmed or suspected                                                      |                   |                                                       |      |
|   | Attending:              | BADER, KIMBERLY A                          | •   | •           |       | Pacemaker/AICD                            | newly placed or malfunc                                                  | tioning           |                                                       |      |
|   | Resident:               |                                            | •   | به<br>به    |       | Post PCI complicat<br>Post procedure ca   | ion<br>diac monitoring for CON                                           | ITINUOUS F        |                                                       |      |
|   | Intern A:               |                                            | -   | •           |       | Supraventricular ta                       | chycardia (SVT)                                                          |                   |                                                       |      |
|   | Intern B:               |                                            | •   | به<br>به    |       | Syncope or other r<br>Wide complex tack   | eurologic symptoms sug<br>iycardia                                       | ggesting a dy     |                                                       |      |
|   | DX:                     | A fib RVR                                  |     | _           |       |                                           |                                                                          |                   |                                                       |      |
|   | Condition:              | Guarded                                    | •   |             | NURS  | SING<br>Vital Signs Q4H                   |                                                                          |                   |                                                       |      |
|   |                         |                                            |     |             |       | Neuro Checks Q4ł                          |                                                                          |                   |                                                       |      |
|   |                         |                                            |     |             |       |                                           |                                                                          |                   |                                                       |      |

- The Acute Care Admission Orders screen is a good list of orders to work through. (This is like the old ADC VAAN DIMLS)
- There are some available order sets for CHF, and comfort care here.

| r excondersynvarsing<br>VISN 22 Tele Urgent Care Order Menu                                                                                                    |                                                                                    |
|----------------------------------------------------------------------------------------------------|------------------------------------------------------------------------------------|
| OUTPATIENT ORDERS:<br>Clinic Medications<br>Consults (OP)<br>Imaging (OP)<br>Labs (OP)<br>Medications (OP)<br>PACT Team Orders<br>Primary Care Nursing Labs<br>Resp Therapy (OP)                                                                                                    | Ch<br>Te<br>Dia<br>Co<br>Ac                                                        |
| INPATIENT ORDERS:<br>Activity and Precautions                                                                                                    | Vit                                                                                |
| Acute Care Admission Orders                                                                                                    | We                                                                                 |
| Admit * Transfer * Discharge<br>Consults (IP)<br>Get Well Network Education<br>Imaging (IP)<br>Labs (IP)<br>Medications (IP)<br>Nutrition/Diet Menu (IP & OP)<br>Page Medicine Physician<br>Resp Therapy (IP)<br>SPECIALTY ORDERS:<br>Anesthesia<br>Dental<br>Emergency Medicine<br>Infectious Disease<br>Medicine<br>Psychiatry<br>Surgery<br>Physiatry | Alla<br>DV<br>Dia<br>Ac<br>Sa<br>V<br>IV<br>IV<br>Ma<br>Sm<br>NC<br>La<br>EK<br>Ga |

|                            | ACUTE CARE AD |
|----------------------------|---------------|
| hange Inpatient Team       |               |
| elemetry Monitoring Orders |               |
| Diagnosis                  |               |
| Condition                  |               |
| ctivity and Precautions    |               |
| Restraints / Seclusion     |               |
| /itals                     |               |
| Veights                    |               |
| llergy                     |               |
| VT Prophylaxis             |               |
| Diet                       |               |
| cute Care Nursing Orders   |               |
| locucheck                  |               |
| aline lock and flush       |               |
| / Line                     |               |
| / Fluids                   |               |
| fedications                |               |
| imoking Cessation Meds     |               |
| ION VA Medications         |               |
| abs                        |               |
| KG                         |               |
| eneric Nursing Text Order  |               |

#### ACUTE CARE ADMISSIION ORDERS

Tele-Stroke Inpatient Orders: Telestroke Main Menu

Acute Decompensated Heart Failure Order Set: >>Click Here

Comfort Care/End of Life Orders: Comfort Care/End of Life Orders

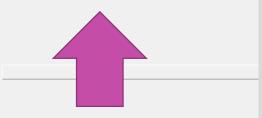

- The Acute Care Nursing Orders under the Acute Care Admissions Orders has quick links to order strict I/Os, orthostatics, PVRs, IS, O2 titration.
- If you think of more quick orders you would like to see here, then please let me know.

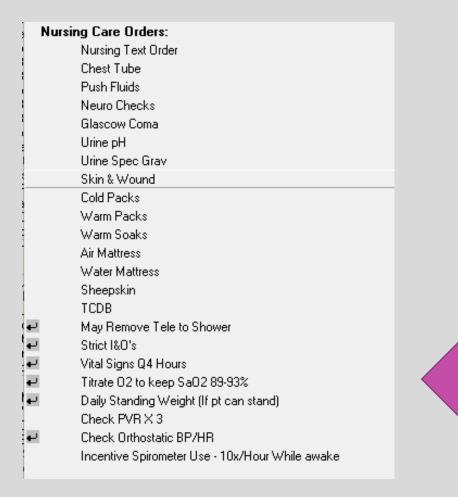

- Place Social Work consults on admission for anyone with placement needs or financial concerns.
- You don't need Cardiology involvement to order a stress test at the VA. If you know you want a stress test, then it is best to order it on admission. If you are part of the night team and you want to defer the decision about a stress test to the day team, then it is most efficient to make the patient NPO after midnight, so the day team has the option to perform a same day stress test.
- Echocardiograms are mainly performed on a first come, first served basis. If you think you need an echocardiogram, then order it on admission.
- Make sure Renal is called for every patient needing hemodialysis. At times we are unable to perform hemodialysis at the VA. Ideally, the ER should be notifying Renal prior to calling for admission.

- When you are transferring in outpatient medicines on admission, be sure to include medicines with the status of Active / Suspended. (These are medications the patient has already requested a refill on.)
- Medicines on **Hold** may be because the patient doesn't need a refill yet. (You will need to find out during your medication reconciliation if the patient is still taking these medicines.)
- For most admissions you will be writing delayed orders so you cannot order a first dose now like usual. The safest way to ensure a patient gets necessary medications is to place a separate NOW dose.

| cations Date Rance: Oct 13, 2021 - May 11, 2022                                                                                                    |          |             |
|----------------------------------------------------------------------------------------------------|----------|-------------|
| Outpatient Medications                                                                                                    | Expires  | Status      |
| TRAZODONE HCL 50MG TAB_Qty: 180 for 90 days<br>Sig: TAKE ONE TABLET BY MOUTH AT BEDTIME AS NEEDED FOR SLEEP**MAY TAKE AN<br>ADDITIONAL TABLET IF NEEDED IF STILL EXPERIENCING INSOMNIA | 08/04/22 | Active      |
| ACCU-CHEK GUIDE (GLUCOSE) TEST STRIP Qly: 400 for 90 days<br>Sig: USE 1 STRIP FOR TESTING AS DIRECTED FOUR TIMES A DAY AS NEEDED                                                       | 02/08/23 | Active/Susp |
| LANCET.SOFTCLIX Qty: 400 for 90 days<br>Sig: USE ONE LANCET AS DIRECTED FOUR TIMES A DAY AS NEEDED TO CHECK BLOOD<br>SUGAR                                                             | 02/08/23 | Active/Susp |
| PSYLLIUM SF ORAL PWD Qty: 1200 for 90 days<br>Sig: TAKE 1 TEASPOONFUL OF POWDER IN 80Z WATER OR JUICE TWICE A DAY TO SOFTEN<br>STOOLS AND FOR CONSTIPATION                             | 11/27/22 | Active/Susp |
| TAMSULOSIN HCL 0.4MG CAP Qty: 90 for 90 days<br>Sig: TAKE ONE CAPSULE BY MOUTH AT BEDTIME TO AID IN URINATION                                                                          | 08/13/22 | Active/Susp |
| *BISACODYL 5MG EC TAB. Qty: 4 for 30 days<br>Sig: TAKE FOUR TABLETS BY MOUTH ONCE ** FOLLOW DIRECTIONS ON                                                                              | 07/27/22 | Hold        |

## MEDICATION TIMING

- When you are ordering medicines, pay attention to what time the next dose is scheduled for by looking at the bottom left of the order. If you have missed the scheduled time for the day, you can order a now dose.
- Keep this in mind if you are adjusting insulin in the morning. You will likely need to order a first dose now if you are changing your scheduled Aspart around breakfast time.
- For most admissions you will be writing delayed orders so you cannot order a first dose now like usual. You will need to place a separate NOW dose.

| Dosage<br>25MG                          | Complex      |                                           |                                                                                                    |          |
|-----------------------------------------|--------------|-------------------------------------------|----------------------------------------------------------------------------------------------------|----------|
| 25MG                                    | 40.07E T     | Route                                     | Schedule (Day-Of-Week)                                                                                                    |          |
| 12.5MG<br>25MG<br>50MG<br>75MG<br>100MG | \$0.875 Tier | 1 ORAL<br>\$C<br>\$C<br>\$1<br>\$1<br>\$1 | DAILY<br>DAILY<br>DAILY-ALENDRONATE<br>DAILY-CHOLESTEROL<br>DAILY-DIABETES<br>DAILY-DIGOXIN<br>DAILY-DIURETIC<br>DAILY-SVN<br>DAILYTX<br>DAILY-WARFARIN | PRN      |
| Comments:                               | -<br>ose now |                                           |                                                                                                    | iority   |
| Admin. Time: 12                         |              | Apr 12, 22) at 12:00                      |                                                                                                    | OUTINE 💌 |

# MEDICATION TIMING

- You can choose specific times for medication administration. This is how you can give patients renal transplant medications at the same times they take them at home.
- Start by clicking Day-Of-Week on the schedule tab. You can choose every day or specific days for medicines like Warfarin.
- Next select the first time and click add.
- Repeat this for any other times and click add.
- You will see you completed order at the bottom. Click OK to accept the order.

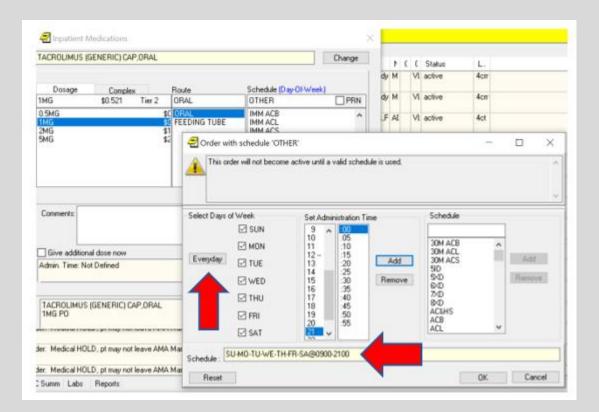

## ADMISSION H & P

- If a patient is still in the ER, then you need to select an encounter for your H and P.
- Do not just pick the ER visit, because then you are giving credit for all your work to the ER.
- Next to the patient's name you will see Visit Not Selected if the patient is still in the ER. Click on this and chose Administrative Contact under the New Visit tab. This is the first choice under this tab.

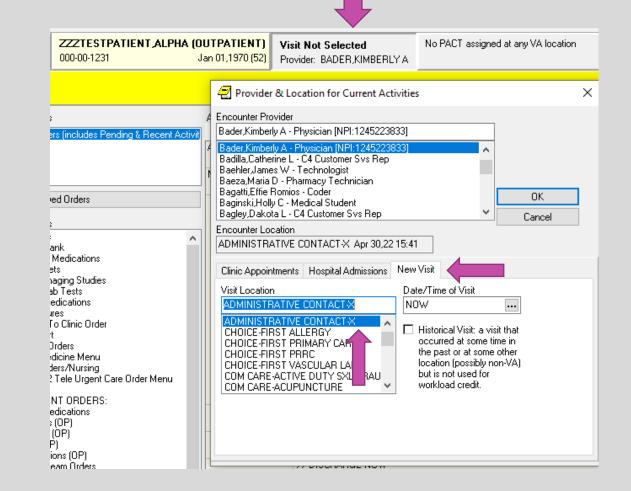

## ADMISSION H & P

- Have your interns print out the H and P to take to the ER for history taking if they prefer to not take a mobile workstation. This way they will have a medication list for medication reconciliation, a full 10 system ROS for complete documentation, and a problem list to review with the patient.
- The medication list in the H and P template is a good list to use for medication reconciliation. This pulls in medicines from other VAs if the Phoenix VA is not the primary / only VA. It also pulls in OTC meds.
- This list serves as the best source of information for providers later in the admission, so be sure to add comments to this list if the patient isn't taking a medicine or is taking it differently than prescribed.

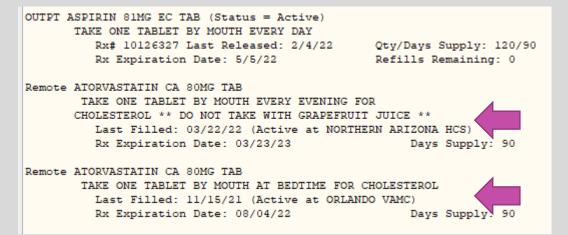

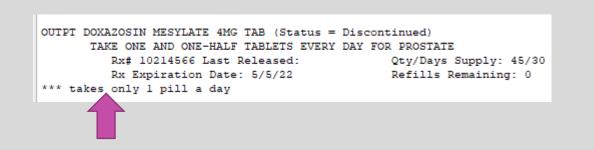

## REVIEWING OTHER VA RECORDS

- For patients new to this VA, be sure to review available records in JLV.
- Remote Data is an older way to find information and might be quicker for certain things like labs.
- You can select one or more sites to look at remote data from by clicking the boxes. The dates listed are the last date of any contact (could be a phone call or letter.)
- Go to the reports tab and then Health Summary section. Anything with Remote in the title will pull data from the selected sites.

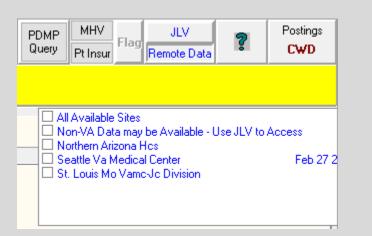

| - | Preventive Health              |
|---|--------------------------------|
|   | Remote Clinical Data (3m)      |
|   | Remote Clinical Data (1y)      |
|   | Remote Clinical Data (4y)      |
|   | Remote Demo/Visits/Pce (3m)    |
|   | Remote Demo/Visits/Pce (1y)    |
|   | Remote Dis Sum/Surg/Prod (12y) |
|   | Remote Labs All (3m)           |
|   | Remote Labs All (1y)           |
|   | Remote Labs Long View (12y)    |
|   | Remote Meds/Labs/Orders (3m)   |
|   | Remote Meds/Labs/Orders (1y)   |
|   | Remote Outpatient Meds (6m)    |
|   | Remote Text Reports (3m)       |
|   | Remote Text Reports (1y)       |
|   | Remote Mhy Reminders Detail    |
|   | Remote Mhy Reminders Summary   |
|   | Research Contact               |
|   | Risk Analysis Index (last)     |
|   | Suicide Risk Assessment Hx     |
|   | Surgery Requests               |
|   | Urine Drug Screen              |
|   | Varo Rating                    |
|   | Jcaho Summary List             |

| Reports                       |         | Summary Re    | mote Lat   | s La | ng View (12y)            |                   |         |               |
|-------------------------------|---------|---------------|------------|------|--------------------------|-------------------|---------|---------------|
| Remote Labs All (3m)          | ▲ Local | Seattle Va Me | dical Cent | er 🔽 | Va Nwihs, Omaha Division |                   |         |               |
| Remote Labs All (1y)          |         |               |            | _    | nem a nemacorogy (ma     |                   |         |               |
| Remote Labs Long View (12y)   |         |               |            | Ŭ    | nem a nematoriogy (mo    | in in your        |         |               |
| Remote Meds/Labs/Orders (3m)  | Collec  | tion DT       | Specin     | nen  | Test Name                | Result            | Units   | Ref Range     |
| Remote Meds/Labs/Orders (1y)  |         |               |            |      |                          |                   |         | -             |
| lemote Outpatient Meds (6m)   | 12/20/  | 2016 14:11    | URINE      | 11   | URPRPOC N                | legative          | mg/dL   | NEG           |
| emote Text Reports (3m)       |         |               |            | 11   |                          | legative          |         | NEG           |
| emote Text Reports (1y)       |         |               |            | 11   |                          | legative          |         | NEG           |
| mote Mhv Reminders Detail     |         |               |            | 11   |                          | legative          |         | NEG           |
| mote Mhv Reminders Summary    |         |               |            | 11   | URINE BLOOD POC*iN       |                   |         | NEG           |
| search Contact                |         |               |            | 11   |                          | legative          | mg/dL   | NEG           |
| k Analysis Index (last)       |         |               |            | 11   | URSPPOC                  | legative<br>1.015 | mg/dL   | 1.001 - 1.035 |
| icide Risk Assessment Hx      |         |               |            |      | URINE PH POC*ic          | 7.0               |         | 5.0 - 8.0     |
| rgery Requests                |         |               |            |      | URURPOC                  | 0.2               | E.U./dL | 0.2 - 1.0     |
| ne Drug Screen                |         |               |            | ii.  | URINE COLOR POC*i        | Yellow            | 2.0.742 | 0.2 1.0       |
| aro Rating                    |         |               |            | ii.  | UAPPEAR                  | Clear             |         |               |
| ho Summary List               | 12/20/  | 2016 14:09    | BLOOD      | 11   | CREATININE-POC*ic        | 0.8               | mq/dL   | 0.6 - 1.3     |
| mote Urology                  |         |               |            | 11   | URNIPOC                  | 16                | mg/dL   | 8 - 26        |
|                               |         |               |            | 11   | GLUCOSE-POC*ic           | 89                | mg/dL   | 70 - 100      |
| t Now                         |         |               |            | 11   | TCO2 POC                 | 26                | mmol/L  | 24 - 29       |
| betic Teleretinal Imaging     |         |               |            | 11   | NAPOC                    | 142               | mmol/L  | 138 - 146     |
| avorial Restraints            |         |               |            | 11   | K+ POC                   | 4.3               | mmol/L  | 3.5 - 4.9     |
| : Health Factors              |         |               |            | 11   | CHLOPOC                  | 101               | mmol/L  | 98 - 109      |
| plete Cprs Health Record      |         |               |            | 11   | ION CA                   | 4.9               | mg/dL   | 4.5 - 5.3     |
| plete Cprs Health Record 1y   |         |               |            | 11   | HCTPOC                   | 41                | \$ PCV  | 38 - 51       |
| omplete Cors Health Record 2v | 12/20/  | 2016 13:55    | BLOOD      |      | D 25-OH                  | 37                | ng/ml   | 20 - 72       |

## REVIEWING OTHER VA RECORDS

- You can connect to the other VAs your patient is listed at in Vista Imaging Display and see radiology studies, echo readings, advanced directives, and scanned outside records.
- Some VAs use the same EKG software so you can see EKGs when you connect to other VAs

| - |     |                   | DU D                   |                           |                  |             |                      |        |
|---|-----|-------------------|------------------------|---------------------------|------------------|-------------|----------------------|--------|
|   |     | 20                | PHO                    |                           |                  |             | 08/25/2022 11:22     | RAD 0  |
|   | 6   | 21                | PHO                    |                           |                  |             | 08/25/2022 11:22     | RAD 0  |
| d | 6   | 22                | PHO                    |                           |                  |             | 08/25/2022 10:15     | RAD U  |
| 1 | 6   | 23                | PHO                    |                           |                  |             | 08/25/2022 10:15     | RAD U  |
|   | 22  | 24                | PHO                    |                           |                  |             | 08/25/2022 10:15     | RAD U  |
| A | -   | 25                | PHO                    | AFTER VISIT 9             | 5UMMAF           | IY          | 08/15/2022 11:00     | NOTE   |
|   | -   | 26                | PHO                    | CONSENT CH                | ΝΙΓΔΕΙΝ          | IED         | 08/08/2022 09:37     | CLIN Y |
| 2 | <   |                   |                        |                           |                  |             |                      | >      |
|   | 37  | [ F               | PHO] [PHO              | ] Patient: TILLE          | RUANEI           | L IRENE     |                      |        |
|   | Con | nect /            | All ANN                | ARBOR VA ME               | DICAL C          | ENTER(X)    |                      |        |
|   | ¥4  | NWIH              | <del>IS, OMAHA D</del> | IVISION(X)                | POI              | RTLAND VA M | EDICAL CENTER(X)     |        |
|   | 5   | <del>T. LOI</del> | JIS MO VAM             | <del>C JC DIVISION(</del> | <del>X)</del>    | SEATTLE     | VA MEDICAL CENTER(X) |        |
|   | WES | TLAV              | <del>/AMC(X)</del> I   | HILWAUKEE VA              | <del>MC(X)</del> |             |                      |        |

#### DAY TO DAY ISSUES

## QUICK ORDERS

- You can create your own quick orders for labs / medications / imaging that you order often. You can set up orders under both inpatient and outpatient menus.
- This is particularly helpful for setting up urine sodium, osmolality, and creatine orders so you chose the spot collection instead of ordering the 24-hour order by mistake.
- First, set up the order exactly as you want it.
   Before accepting the order click on Options on the top and Save as Quick Order. Then you can name the quick order and save this by clicking OK. You can now accept the order.

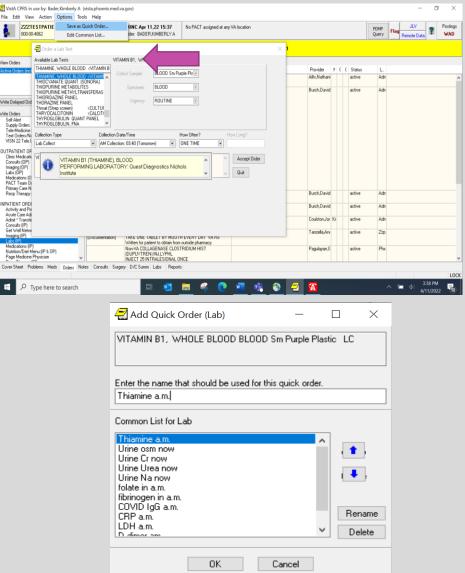

## QUICK ORDERS/ COMPLEX ORDERS

- This also works for setting up prednisone or metformin tapers using complex orders.
- Click on Complex and set up the order how you want.
- Click on Options and save as a Quick Order.
- In the future when you open labs / medicines you will see your quick orders available for use. You can access your list by clicking on other medications / other labs.

| predniSONE TAB                                    |                  |                                                                                                   |                                                                      | Change |
|---------------------------------------------------|------------------|---------------------------------------------------------------------------------------------------|----------------------------------------------------------------------|--------|
| CAUTION:Sou                                       | nd Alike/Look al | ike Meds**                                                                                        |                                                                      |        |
| Dosage                                            | Complex          | Route                                                                                             | Schedule (Day-Of-Wee                                                 | ek)    |
|                                                   |                  | ORAL                                                                                              | QAM                                                                  | 🗌 PRN  |
| 1MG<br>2MG<br>2.5MG<br>3MG<br>4MG<br>5MG<br>7.5MG |                  | \$0.1 A<br>\$0.1<br>\$0.2<br>\$0.2<br>\$0.5<br>\$0.7<br>\$0.7<br>\$0.7<br>\$0.7<br>\$0.7<br>\$0.7 | Q6H-ALT2<br>Q6HIV<br>Q6HR<br>Q6H-TUBE FEED<br>Q6WKS<br>Q720H<br>Q72H | ^      |

| oredniSONE TAB   |                |             |          |            |           | Change              |   |
|------------------|----------------|-------------|----------|------------|-----------|---------------------|---|
| CAUTION:Sound    | d Alike/Look a | like Meds** |          | Insert Row | Rer       | move Row            | ] |
| Dosage           | Complex        |             |          |            |           |                     |   |
| Dosage           |                | Route       | Schedule | Duratio    | n (optior | then/and            |   |
| 40MG             |                | ORAL        | QAM      | 3 DAYS     | ò         | THEN                |   |
| 30MG             |                | ORAL        | QAM      | 3 DAYS     | ò         | THEN                |   |
| 20MG             |                | ORAL        | QAM      | 3 DAYS     | ò         | THEN                |   |
| 10MG             |                | ORAL        | QAM      | 3 DAYS     | ò         | THEN                |   |
|                  |                |             |          |            |           |                     |   |
| 5MG<br>Comments: |                | ORAL        | QAM      | 3          | days▼     |                     |   |
| 5MG Comments:    | lose now       | ORAL        | QAM      | 3          | P         | Priority<br>ROUTINE |   |

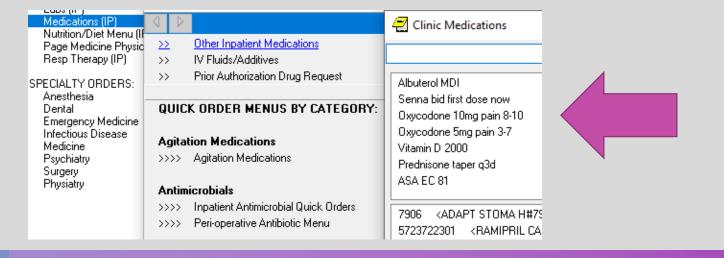

## MEDICATION VERIFICATION

• You can check that a patient has received a medicine by reviewing the MAR. If a patient refused a dose or it was held for some reason this will be documented.

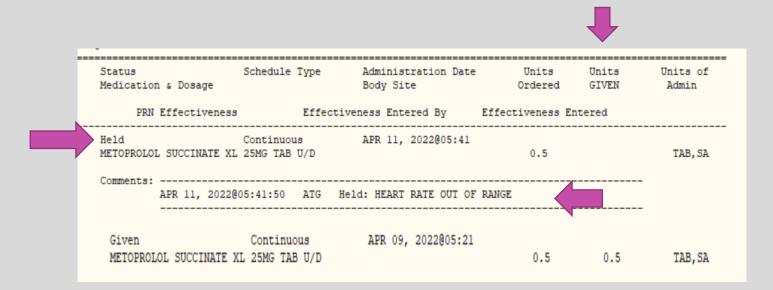

# LABS

- Lab vials are not recapped at the VA, so you typically have only 4 hours from the draw time to add on additional testing.
   For example, if you call Chemistry x7900, you can add on Mg, Phos, iron panel, and ferritin to ER labs when indicated.
- Some labs like serum osmolality can never be added because the tubes are left uncapped. These will require a fresh draw.
- Most labs are preset to be drawn the next day at 3:40 a.m. If you need a lab now, you need to change the collection type to Immediate Collect. Be aware that the lab may still retime this to the 3:40 a.m. time for labs they think are routine. For example, if you are trying to order a thiamine level before starting empiric treatment, then it is safest to communicate with the lab directly. You can reach the Inpatient Lab at x7535.

| 🔁 Order a Lab Test                                                                                                    |                                       |                                               |              |
|----------------------------------------------------------------------------------------------------|---------------------------------------|-----------------------------------------------|--------------|
| Available Lab Tests                                                                                                    | VITAMIN B1, WHO                       | LE BLOOD                                      |              |
| THIAMINE, WHOLE BLOOD THIAMINE, WHOLE BLOOD THIOCYMATE QUANT. (SONORA)<br>THIOPURINE METABOLITES<br>THIOPURINE METABOLITES<br>THIOPURINE METABOLITES<br>THIORIDAZINE PANEL<br>THORAZINE PANEL<br>THORAZINE PANEL<br>THORAZINE PANEL<br>THYROGLOBULIN QUANT PANEL<br>THYROGLOBULIN, FNA | Collect Sample<br>Specimen<br>Urgency | BLOOD Sm Purple Ple v<br>BLOOD v<br>ROUTINE v |              |
| Collection Type Collect                                                                                                    | ion Date/Time                         | How Often?                                    | How Long?    |
| Immediate Collect  Apr 11                                                                                                    | 1,22@14:52                            | : I ONE TIME                                  |              |
| VITAMIN B1, WHOLE BLOOD BLOOD Sm                                                                                                    | Purple Plastic I                      |                                               | Accept Order |

# LABS

- You can order serial labs for 7 days at a time, but this fills up the order screen and you may end up with labs that you don't need/ want. Consider ordering labs for the next day when indicated as you review and replete a current day's labs.
- Once a lab has been drawn you will see it under the lab results tab as collected.
- You can also look at the status section under orders. If something is pending, then nothing has been done with it yet.
- There are some send out labs that you cannot order yourself. Call send outs x5525 for help.
- Nurses only collect stool cultures, sputum, & urine specimens. If something needs to be swabbed (throat, wound, shingles vesicle), then you need to collect this yourself.

| Most Recent                 |                                               |  |                             |  |  |  |  |  |  |  |
|-----------------------------|-----------------------------------------------|--|-----------------------------|--|--|--|--|--|--|--|
| << Oldest < Previous Next > |                                               |  |                             |  |  |  |  |  |  |  |
| Specimen: BLOOD             |                                               |  |                             |  |  |  |  |  |  |  |
| Collection Date/Time        | Collection Date/Time   Test   Result / Status |  |                             |  |  |  |  |  |  |  |
| May 02, 2022 07:13          | CBC & DIFF                                    |  | Collected - Specimen In Lab |  |  |  |  |  |  |  |

| Lab | CBC & DIFF BLOOD Sm Purple Plastic I LB #263306                             | Start: 05/02/22<br>07:13                            | Bade  |    | active   |
|-----|-----------------------------------------------------------------------------|-----------------------------------------------------|-------|----|----------|
|     | CBC & DIFF BLOOD Sm Purple Plastic LC ONCE LB<br>#262832                    | Start: 05/02/22<br>05:58<br>Stop: 05/02/22<br>07:00 | Bade  |    | complete |
|     | TSH W/REFLEX FT4 LIGHT GREEN (LITHIUM<br>HEPARIN) PLASMA WC ONCE LB #261837 | Start: 04/29/22                                     | Vraa, | GI | pending  |

# LABS

- Set up your worksheets so you can see trends in labs easily or review past work-ups.
- Show your interns how to set up these as well.
- You can review other people's worksheets and make these your own.

| _ab Results<br>Most Recent                                                                                             | Worksheet                                                                                                    |  |  |  |  |  |  |  |
|----------------------------------------------------------------------------------------------------|----------------------------------------------------------------------------------------------------|--|--|--|--|--|--|--|
| - Lab Overview (Collected Specimer                                                                                     | Date Range O Today O 1 Week O 1 Month O 6 Months O 1 Year O 2                                                                                                    |  |  |  |  |  |  |  |
| Pending Lab Orders<br>Worksheet                                                                                        | 🛃 Select Lab Tests - 🗆 🗙                                                                                                    |  |  |  |  |  |  |  |
| Graph<br>All Tests by Date<br>Selected Tests by Date                                                                   | Persons with defined Test Groups Define Test Groups                                                                                                    |  |  |  |  |  |  |  |
| - Microbiology                                                                                                    | Bader, Kimberly A                                                                                                    |  |  |  |  |  |  |  |
| <ul> <li>Anatomic Pathology - All Reports</li> <li>Blood Bank</li> <li>Lab Orders (All)</li> <li>Cumulative</li> </ul> | Test Groups New                                                                                                    |  |  |  |  |  |  |  |
|                                                                                                    | 3) Ztshwre, Tsh, Ft4, Free-T3, Tsh, Tsh 3d<br>4) Hem A1c, Cholest, Trig, Hdl, Ldl-Cal, Ldl-Dir<br>5) Iron, % Sat, Transf, Ferritn, B12, Folate, Folate<br>6) Bun, Creatin, Egfr, Egfr(ckd-Epi 2021), S Creat |  |  |  |  |  |  |  |
|                                                                                                    | 7) U Alb, Creatin, Alb/Cre, U-Alb, Protein<br>8) Procalcitonin, Ferritn, Ldh , Crp, Ddimer, Intlkn6<br>9) Covid-19 Srveillance, 2019 Ncorvirus, Pan-Sars Rna, Covid- V                                       |  |  |  |  |  |  |  |
|                                                                                                    | Laboratory Tests                                                                                                    |  |  |  |  |  |  |  |
|                                                                                                    | Add Tests to be displayed                                                                                                    |  |  |  |  |  |  |  |
| < >                                                                                                    | Covid-19 Confirmatory (don<br>Factor V Leiden (g)                                                                                                    |  |  |  |  |  |  |  |

| 🔿 Date Range   | e 🔿 To        | day ○1\ | Week 🔾 1 | Month 🔘 | 6 Months ( | )1Year ( | ) 2 Years | All Results |  |  |
|----------------|---------------|---------|----------|---------|------------|----------|-----------|-------------|--|--|
| Table Format   |               |         |          |         |            |          |           |             |  |  |
| Abnorn         | nal Results O | nly     |          |         |            |          |           |             |  |  |
| Date/Time      | Specimen      | IRON    | % Sat    | TRANSF  | FERRITN    | B12      | FOlate    | Folate      |  |  |
| 01/17/23 03:40 | Serum **      |         |          |         |            |          |           | 15.5        |  |  |
| 01/17/23 03:40 | Serum **      |         |          |         |            | 675      |           |             |  |  |
| 01/06/23 13:25 | Plasma **     | 55      | 17 L     | 252     | 130        |          |           |             |  |  |
| 04/29/22 03:4( | Serum **      |         |          |         |            | 885 H    |           |             |  |  |

## CONSULTS

- When you call a consult make sure to start with what you are consulting for and then present the case. If there is a specific question you need answered, then make this clear. Teach your interns how to do this.
- Fellows cannot reject your consults. If they try this, then tell them they need to speak to your attending. If they still refuse the consult, then involve your attending.
- If you have clinical questions on how to manage something at night, then consider calling consultants rather than waiting for the next day. Most specialties expect to be contacted when on call.
- Cardiology needs to be consulted inpatient for any patient with an EF <40%. This comes from Dr. Mehr, the Heart Failure Specialist at the VA. If you think your patient will need Cardiology follow-up outpatient, then consult Cardiology inpatient.

## CONSULTS

- Dermatology will see inpatients if you place a consult. There isn't a person listed on the call schedule, but if you call the Dermatology clinic x6175 someone can often put you in contact with a Dermatologist to discuss the case. There is also a pager 201-2016. (This is listed in the telephone directory.)
- The Eye Clinic will often see inpatients as walk-ins before 2 p.m. Call the Eye Clinic at x7888 or reach Dr. Ursea at 602-910-8967.
   Also place a consult order and a text order to get the patient taken to the Eye Clinic.

| M Telephone Director <u>File H</u> elp         | у                 |      |               |                            |             |      |        | _ |        | × |
|------------------------------------------------|-------------------|------|---------------|----------------------------|-------------|------|--------|---|--------|---|
| Enter search iten                              | n, then press RET | URN: |               | Si                         | te: Phoenix | ~    | ]      |   |        |   |
| Last Name First Name Title Extension Alt. Ext. |                   |      |               |                            |             |      |        | 1 | Pager  |   |
| DERMATOLOGY                                    | CLINIC            |      | DERMATOLOGIST |                            | 6175        | 6989 |        | 2 | 01-201 | 6 |
| Cell Phone                                     | Room              | Si   | te            | Se                         | rvice       |      | Sectio | n |        |   |
| FAX 602-212-2                                  |                   | PHO  | ENIX          | DERMATOLOGY DIAMOND CLINIC |             |      |        |   | INIC   | : |
|                                                |                   |      |               |                            |             |      |        |   |        |   |
|                                                |                   |      |               |                            |             |      |        |   |        |   |

## CONSULTS

- Patients need to be 100% service connected to receive outpatient Dental care at the VA. You can see a patient's service connection status by clicking on their name box and then looking near the bottom of the patient inquiry box.
- If other patients have dental concerns that are impacting their medical conditions, for example a tooth abscess with facial cellulitis, then they can receive Dental care while inpatient. Place a dental consult order and a text order for the patient to be taken to the Dental clinic. Walk-ins typically need to be seen before 2 p.m.

| ZZZTESTPATIENT, ALPHA (OUTPATIENT<br>000-00-1231 Jan 01,1970 (5 | · .                               | Enrollment Pric                                                                                             | orit                       | y:                                                                                                    | Categor                                                          | Y: NOT EN                                            | IROLLED                                                                          |                                                                                  |
|-----------------------------------------------------------------|-----------------------------------|----------------------------------------------------------------------------------------------------|----------------------------|----------------------------------------------------------------------------------------------------|------------------------------------------------------------------|------------------------------------------------------|----------------------------------------------------------------------------------|----------------------------------------------------------------------------------|
| Signed Notes (Total: 909)                                       | Visi                              | Health Insuran<br>Insurance                                                                                 |                            | nformation:<br>Subscriber ID                                                                                | Group                                                            | Holder                                               | Effective                                                                        | Expires                                                                          |
| All signed notes                                                | L(<br>ST)<br>DA<br>Na<br>Ag<br>Da | HEALTH NET<br>HEALTH NET<br>HEALTH NET<br>HEALTH NET<br>BCBS FEP<br>BCBS FEP<br>BCBS FEP<br>Service Connect | p<br>p<br>p<br>p<br>p<br>p | 000012345<br>000012345<br>000012345<br>000012345<br>000001231<br>000000123<br>000000123<br>(Rated Disabilit | AD867A<br>AF720A<br>A0254Q<br>A0253L<br>113<br>113<br>113<br>113 | SELF<br>SELF<br>SELF<br>SELF<br>SELF<br>SELF<br>SELF | 01/01/01<br>01/01/01<br>01/01/01<br>01/01/01<br>01/01/01<br>01/01/01<br>01/01/01 | 01/01/01<br>01/01/01<br>01/01/01<br>01/01/01<br>01/01/01<br>01/01/01<br>01/01/01 |
| Templates     MED RECONCILIATION                                | DE:                               | Service Conne<br>Rated Disabil:                                                                             |                            | d: NO<br>5: NONE STATED                                                                                     |                                                                  |                                                      |                                                                                  |                                                                                  |

# MEDICINE CONSULTS

- If you need to perform a Medicine Consult and you do not have access to the General Medicine Inpatient Consult note title, you can use the General Medicine Note title to make it clear that Medicine is not the primary team. You can use this same note title for follow-up notes as well.
- There is a template you can use for the initial consult that is under the Medicine folder in the shared templates.
- For follow-up notes the Medical Intern or Resident Note templates can be used inside the General Medicine Note title.

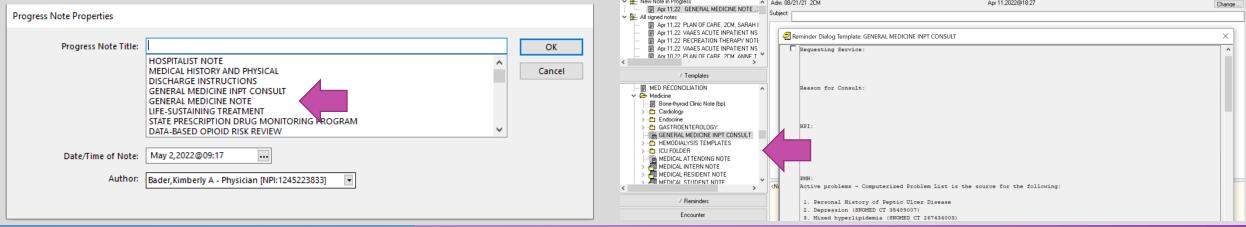

## PATIENT MOVEMENT ISSUES

- When a patient moves wards or changes status (observation to full admission,) they are given a new Intake and Output sheet. If the old one is not on the bedside clipboard, then check with the ward clerk as the prior sheets are likely in the patient file folder.
- When patients go to the OR all their orders will disappear when they come out of the OR.
- To avoid this, you need to write delayed orders before they go to the OR to readmit the patient to Medicine after the operation. All nursing orders, vitals, diets, medications, and IVs will disappear. Labs, consults, imaging, and DNR orders do not need to be rewritten.
- Since the patient is still currently listed as an inpatient you click "Ok" to override the warning message and write delayed orders to admit the patient back to the same service.

| 22TEST,PAT                              | Jan 01,196        |                                             |                                                                        | signed at any VA location /                            | imberly A  |            |                 |
|-----------------------------------------|-------------------|---------------------------------------------|------------------------------------------------------------------------|--------------------------------------------------------|------------|------------|-----------------|
| View Orders                             | Active Orders fir | ncludes Pendina & f                         | Recent Activity) - ALL SERVICES                                        |                                                        |            |            |                 |
| Active Orders fincludes Pe              |                   | Order                                       | ,,                                                                     | Start / Sh                                             | ap         |            | Provider        |
| Monte ofders (includes rie              |                   | >> DNR: Do not                              | Arelease Orders                                                        | - 0                                                    | ×          | 16         | Bader Kimber    |
|                                         | Lie-Sustaining    | 22 DINH. DO HOL                             | - Incluse orders                                                       |                                                        |            | 10         | Dager, Kimpen   |
|                                         | Nursing           | >>                                          | ZZTEST PATIENT is currently admitted to 20                             | M                                                      | i          | 16         | Bader,Kimberl   |
|                                         |                   |                                             | The current treating specialty is ACUTE (GEN                           |                                                        |            |            |                 |
| Write Delayed Orders                    |                   | To be initiated for<br>1) If patient is Unr |                                                                        | -                                                      |            |            |                 |
| Write Orders                            |                   | 21 Treat blood sur                          | Use Transfer: if inpatient will move from                              | n one ward or treating team to another.                |            |            |                 |
| Allergies                               | 1                 | If patient able t                           |                                                                        |                                                        |            |            |                 |
| Ask for a Primary Ca                    |                   | Blood sugar                                 | Release new orders immediately                                         | OK                                                     |            |            |                 |
| Blood Bank                              |                   | Blood sugar                                 | <u> </u>                                                               |                                                        |            |            |                 |
| Non-VA Medication                       |                   | If patient not al<br>Blood sugar            | <ul> <li>Delay release of new order(s) until</li> </ul>                | Canc                                                   | el         |            |                 |
| Order Sets                              |                   | Dised suggest                               |                                                                        |                                                        |            |            |                 |
| Other Imaging Studi<br>Other Lab Tests  |                   | If patient's blog                           | Event Delay List:                                                      |                                                        |            |            |                 |
| Other Lab Tests                         |                   | treat with subc                             | Admit to Medicine                                                      |                                                        |            |            |                 |
| Procedures                              |                   | 3) Notify Housest                           | Discharge                                                              | Warning                                                |            |            | ×               |
| Return To Clinic Orc                    |                   | 4) Ensure resoluti<br>A. Repeat "Fing       | Discharge SARRTP                                                       |                                                        |            |            |                 |
| Scheduling (Classe:                     |                   | indicated (see ab                           | PALU UIDEIS                                                            |                                                        |            |            |                 |
| Self Alert                              |                   | B. Once glucos                              | Post-op Urders                                                         | ZZTEST, PATIENT is already assigned<br>MEDICINE on 2CM | to ACUIE   | C (GENERAL | ,               |
| Supply Orders<br>Text Orders/Nursinc    |                   | for recurrence                              | Transfer to Hospice (acute care)<br>Transfer to Medical Intensive Care | Do you still want to write delayed                     | orders?    |            |                 |
| Text Urders/Nursing                     |                   | >> Fingerstick Glu                          | Transfer to Medicial Intensive Care                                    |                                                        |            |            |                 |
| OUTPATIENT ORDEF                        |                   |                                             | Transfer to Medicine Step Down                                         | If you continue to write delayed o                     |            |            |                 |
| Clinic Medications                      |                   | >> VITAL SIGNS                              | TRANSFER TO NHCU                                                       | not release until the patient move                     | s away fro | om and ret | urns to         |
| Consults (OP)                           |                   |                                             | Transfer to Ophthalmology                                              | this ward and treating specialty.                      |            |            |                 |
| Imaging (OP)                            |                   | Frequency: q4h                              | Transfer to Psychiatry                                                 | If you want these orders to be acti                    | vated at r | ionature t | han             |
| Labs (OP)<br>Medications (OP)           |                   |                                             | Transfer to Surgery<br>Transfer to Surgery Step Down                   | please write them under the ACTIV                      |            |            | la lavad        |
| PACT Team Orders                        |                   | >> Place sequent                            | Transfer to Surgery Step Down<br>Transfer to Surgical Intensive Care   | orders).                                               | e men la   |            | leidyeu         |
| Resp Therapy (OP)                       |                   |                                             | Hansiel to Sulgical mensive cale                                       |                                                        |            |            |                 |
| thoop through (or )                     | A/D/T             | >> Admit on: Jul 2                          |                                                                        |                                                        |            |            |                 |
| INPATIENT ORDERS                        |                   | SCHEDULED AD<br>Service: Medicine           | Addit to CECANHOD                                                      |                                                        | OK         |            | Cancel          |
| Activity and Precau                     |                   | Status(Acute/OB                             | Munic To General Surgery                                               |                                                        | UK.        |            | cancer          |
| Admit * Transfer * D<br>Consults (IP)   |                   | Atter ing Bader                             | Admit To GYN<br>Admit To Hospice                                       |                                                        | _          | _          |                 |
| Nutrition/Diet Menu                     |                   | nv- e choled                                | Admit to Medical Intensive Care                                        |                                                        | _          |            |                 |
| Imaging (IP)                            | Lab               | 8L01                                        | Admit to Medicine                                                      |                                                        |            | 30         | Bader,Kimbe     |
| Inpatient Orders                        |                   |                                             | Admit to Medicine "Scheduled"                                          |                                                        |            |            |                 |
| Labs (IP)                               |                   | DASI (ETABOL                                | Admit to Medicine Step Down                                            |                                                        | 3          | 30         | Bader,Kimber    |
| Medications (IP)                        |                   |                                             | Admit to Observation                                                   |                                                        | - 1        |            |                 |
| Resp Therapy (IP)<br>Get Well Network E |                   | MAGNESIUM LIG                               | Admit to Orthopedic Surgery<br>Admit to Otolaryngology                 |                                                        | 2          | 30         | Bader,Kimbe     |
| Get well Network E                      |                   |                                             | Admit to Peripheral Vascular Surgery                                   |                                                        | 1          |            | D dder,r dilb c |
| SPECIALTY ORDERS                        |                   | POALIGHT GRE                                | Admit to Podiatry                                                      |                                                        |            | 30         | Bader,Kimber    |
| Anesthesia                              |                   | 104 Duni dhe                                | Admit to Psychiatry                                                    |                                                        | 1          | ~          | Diduct, Killue  |
| Dental                                  |                   | DADTIAL TUDOL                               | Admit to Surgery Step Down                                             |                                                        |            | 10         | Disahara Car    |
| Emergency Medicin                       |                   | PARTIAL THROP                               | Admit to Sulgical Intensive Cale                                       |                                                        | -          | 08         | Bingham,Sci     |
| Medicine                                |                   |                                             | Admit to Thoracic Surgery                                              |                                                        |            |            |                 |
| Psychiatry                              |                   | PT W/INR (PRO                               | zzADMISSION (Do not Use)                                               |                                                        | C          | 38         | Bingham,Sco     |
| Surgery                                 |                   |                                             |                                                                        |                                                        |            |            |                 |
| *                                       |                   | PT W/INB (PRO)                              | TIME   BLUE TUP PLASMA WULB #213644                                    | Start: U5/                                             | 1719 05:0  | 10         | Bingham.Sco     |

## PATIENT MOVEMENT ISSUES

- If a patient's orders do disappear, for example when they are converted from Observation status to full admission, then you can find them by clicking on View and then Auto DC/ Release Event Orders.
- This will bring up other events that you can select to find the past orders.
- Then you can copy the orders you need to active orders.
- This also works if a patient bounces back.
- To avoid this from happening, you can always choose to write full delayed orders for admission when converting from Observation status.

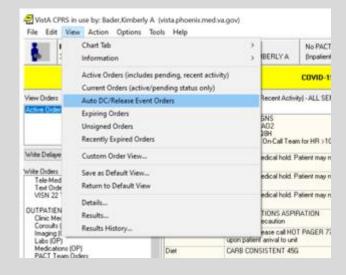

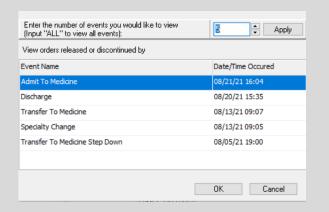

## ICU / OR / PACU FLOW SHEETS

- The ICU, OR, and PACU record data in the PICIS Critical Care Manager system.
- If you don't have access to this system, then talk to the Chiefs and ask the patient's nurse to let you view the recent vitals and Ins and Outs.
- Every night at midnight the data is entered as a flow sheet that you view through vista imaging. This also happens when a patient moves from the ICU to the ward or leaves the OR/ PACU.
- If you are doing a Medicine Consult you can review the OR / PACU vitals to look for significant events like hypotension in a patient with a new AKI.

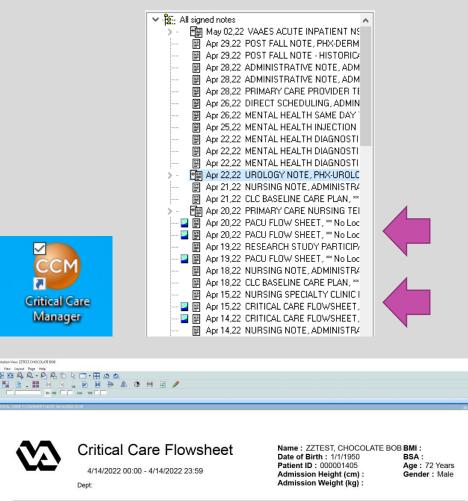

**Physiologic Variables** 

Heart Rate Respiratory Rate (Monito

#### PROCEDURES

- Seniors may need to help interns from other teams when their senior is off.
- Seniors who are signed off on central lines may need to help an ICU resident who is not signed off. I/O lines can also be used.
- There is a standard ultrasound as well as a handheld ultrasound available for use in the Chief Residents office, D406. The Chiefs will need to give you the safe combination for the handheld ultrasound. There is a sign out sheet above the standard ultrasound. When returning the machines, please clean them and sign them back in.
- If you need Interventional Radiology for procedures, you need to make a doc to doc call and enter the approving attendings name on the consult. IR extension is x7016.
- Involve Pulmonary early if you think you need a thoracentesis since their clinic schedule impacts their availability

# PROCEDURE LABS

- There are order sets for many common labs needed for procedures. There are even links for pathology / cytology requests.
- You can locate these under the Procedures orders.
- IR will request that you order the labs for any procedures they perform.
- When you perform a procedure at bedside all labs need to be labeled and you must put your initials, the specimen type, the date, and time these were collected. It is safest to either take the specimens to the lab yourself or send them with a member of your team so any labeling issues can be corrected immediately.
- The inpatient lab is located across from the ENT clinic area in what would be 2B.

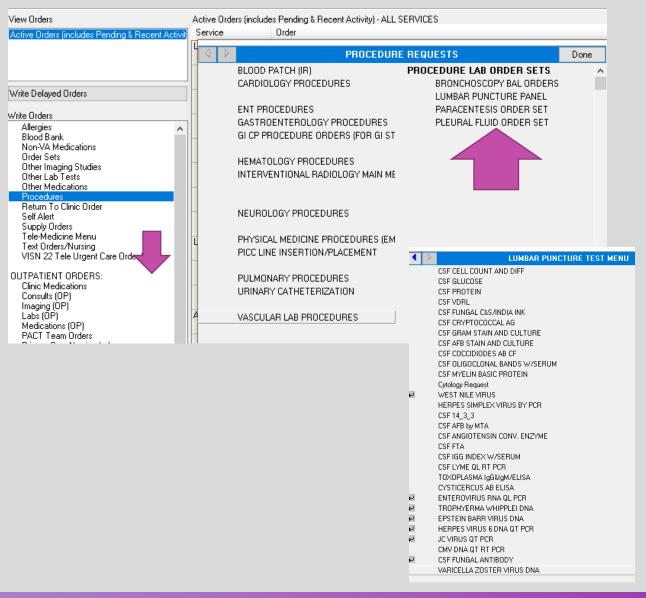

# **RAPID RESPONSES**

- Medicine covers the Main Hospital which covers ALL FLOORS of Building I
- This includes GI and Pulmonary suites on the 6<sup>th</sup> floor, Psychiatry wards, ENT clinic (ward 2b), & CLC
- The ER covers the cafeteria, the patio, Veteran's store, Chapel, and the Ambulatory Care center
- Identify yourself on arrival and take charge.
- You can order vitals, glucose, stat labs, imaging, and EKGs.
- You can decide to move a patient to a different level of care.
- Take your badge with you. You will need to sign into a computer to place orders.
- A CODE STROKE should be called, and Tele stroke engaged if you are concerned for a stroke.
- If you are seeing an unstable patient yourself, you can always call a Rapid to get help
- Write a Rapid Response note separate from the note written by Nursing staff. Send it to your attending for co-signature.

### CODE BLUE

- ICU team, call team, call attending /pager attending goes.
- ICU team is in charge.

. . .

• Every team / attending goes to rapids and codes at night

## LET'S WORK THROUGH A DISCHARGE

### GENERAL TIPS

- Discharges in the morning are always difficult unless you have prepped the discharge the night before.
- Every day on rounds, give a list to your pharmacist of the patients you want to prep that day for discharge the next day. This will make weekend discharges easier for the team too.
- In the afternoon prep the discharge instructions, medications, and follow-up orders.
- If you will be gone the next day you can change the author of unsigned instructions to the intern so they can edit the instructions if needed and sign them the next day.
- To do this click on the Change button on the far right and choose the desired author.

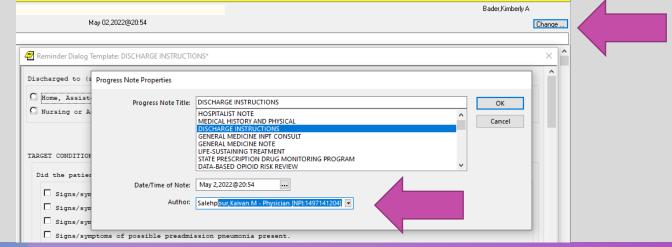

### DISCHARGE INSTRUCTIONS

- Discharge instructions are your fight against bounce backs. Patients remember little of what we say, so thorough and clear discharge instructions give them something they and their families can refer to when they have questions. Teach your interns how to write good discharge instructions.
- Use language that patients can understand for the primary & secondary diagnoses.
- Cardiology and Urology often place RTC orders or alert their schedulers to set up follow-up. For other specialties, place an outpatient consult or e-consult if there isn't a RTC order.

| Consults          | INPAT PHYSICAL MEDICINE INPATIENT PT CONSULT Cons Consultant's Choice                                                              |
|-------------------|----------------------------------------------------------------------------------------------------|
| Consults          |                                                                                                    |
|                   | PHARMACY ANTICOAGULATION INFORMATION SHARING CONSULT Cons Bedside                                                                  |
|                   | INFECTIOUS DISEASE INPATIENT CONSULT Cons Bedside                                                                                  |
|                   | SPEECH OUTPATIENT Cons Consultant's Choice                                                                                         |
|                   | *COMMUNITY CARE-GEC SKILLED HOME CARE Cons Bedside                                                                                 |
|                   | *SOCIAL WORK OUTPATIENT 32ND STREET CLINIC CONSULT Cons Consultant's Choice                                                        |
|                   | *PULMONARY OUTPATIENT Cons Consultant's Choice                                                                                     |
|                   | GERIATRIC MEDICINE CONSULT OUTPATIENT Cons Consultant's Choice                                                                     |
|                   | *COMMUNITY CARE-PSYCHIATRY Cons Consultant's Choice                                                                                |
|                   | NUTRITION-DIAMOND CLINIC Cons Consultant's Choice                                                                                  |
| Clinic Scheduling | *Return to PHX NE PACT 1 on or around ( May 12, 2023 )<br>for a total of 1 appointment(s)                                          |
|                   | Hospital Follow-Up<br>Return to PHX NE PACT 1 on or around (Apr 26, 2023)<br>for a total of 1 appointment(s)<br>Hospital Follow-Up |
|                   | Return to PHX-NEURO POSTROKE INDIS on or around (Mar 20, 2023)<br>for a total of 1 appointment(s)                                  |

## DISCHARGE INSTRUCTIONS

- Give detailed follow-up instructions. Consider giving specialty clinic extensions so patients can call themselves if they are not contacted with an appointment in a timely manner.
- If you want patients to titrate or taper a medicine, you can list the details in the Special Medication-related Instructions.

#### FOLLOW-UP CARE:

After discharge, complete the following tests/procedures and appointments: See below:

1) See Dr. Lau, heme-onc for follow-up on prostate cancer in the next 3-4 weeks. You should be contacted with an appointment. If not, please call 602-277-5551 ext. 1168.

2) See Gastroenterology to follow-up on your dilated pancreatic duct. You should be contacted with an appointment. If not, please call 602-277-5551 ext. 1168.

3) Have labs drawn in 2 weeks on your new medicines. These labs are being sent to Dr. Lau for review.

Special Medication-related Instructions:

Special Medication-related Instructions:

Take Apixaban 10mg twice a day for 7 days. Your last dose of 10mg will be the morning of 12/17/21. That night you will start taking Apixaban 5mg twice daily and continue on this dose.

# DISCHARGE INSTRUCTIONS

- Include detailed information about wound care on the instructions.
   Home Nurses often look at these instructions. Be sure you are dispensing the necessary supplies too.
- There are also places for entering information on PT/OT, oxygen, foley catheters, etc. Nurses review all this information with the patient at discharge so clear instructions are helpful.
- Be sure to put this information in the discharge summary too.

- WOUND CARE Providers:Include step-wise instructions for wound cleansing/dressing/bandaging.Insure that wound care products and supplies are ordered under outpatient medications.
- PHYSICAL/OCCUPATIONAL THERAPY RECOMMENDATIONS:
- OXYGEN/CPAP: You have been discharged home with oxygen or a CPAP breathing machine. Providers: Be sure to provide 02 requirements and/or CPAP settings.

URINARY CATHETER (Foley) CARE: You have been discharged with a urinary catheter. Providers: Be sure to include instructions for: Indication Daily Care Anticipated date of voiding trial (if applicable) Anticipated date of Foley change (if applicable)

TRACHEOSTOMY: You have been discharged with a tracheostomy (breathing tube). Providers: Include step-wise instructions for cleansing, dressing, and suctioning.

HOSPICE/PALLIATIVE CARE: You have been referred to hospice care.

# DISCHARGE LABS

- When you are discharging a patient, since the patient's status is inpatient, the labs will often default to Lab Collect for a.m. labs. You can avoid this problem by ordering labs from the outpatient lab menu.
- If you continue to have problems getting the labs to order as outpatient labs, then you change the patient's location to administrative contact by clicking on the patient's location. (This also works for ordering outpatient radiology on inpatients, and this is the encounter to use when writing H and Ps on patients still in the ER.)

| Write Delayed Orders                                                                                                    |                                                                                                    |
|----------------------------------------------------------------------------------------------------|----------------------------------------------------------------------------------------------------|
| Write Orders         OUTPATIENT ORDERS:         Clinic Medications         Consults (DP)         Labs (DP)         Medications (DP)         PACT Team Orders         Primary Care Nursing Labs         Resp Therapy (DP)         INPATIENT ORDERS: | Labs Tomorrow<br>Labs One Week<br>Labs 2 Weeks<br>Labs in 30 Days<br>Labs in 6 Weeks<br>Labs in 60 Days<br>Labs in 90 Days<br>Labs in 120 Days |

IENT) 2CM 204-1-4888 950 (71) Provider: BADER,KIMBERLY A

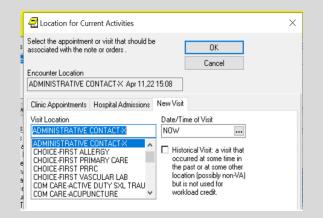

### DISCHARGE FOLLOW-UP CONCERNS

- Any labs, imaging, echo, consults (either ordered inpatient or as outpatient orders) can be tasked to another provider at discharge if they are pending or active status. (Completed orders can't be tasked.)
- Select the desired labs/ studies by holding the CTRL button and clicking on the desired item.
- Under the Action tab choose Alert when Results. Then select the provider you want to alert. If a patient doesn't have a PCP yet, consider alerting your attending.
- You can only alert one provider per result, but if you want to send some labs to a specialist and some to the PCP, then select different labs to send to each.

| ZZZTE!<br>000-00-4                                                                                                    | Change<br>Copy to New Ore            | der        | 4) Visit Not Selected<br>4) Provider: BADER,KIMBERLY A                                                              |                                              | PDMP Flag             | JLV Posting<br>Remote Data WAD |                 |     |  |  |  |
|----------------------------------------------------------------------------------------------------|--------------------------------------|------------|----------------------------------------------------------------------------------------------------|----------------------------------------------|-----------------------|--------------------------------|-----------------|-----|--|--|--|
|                                                                                                    | Discontinue / Ca<br>Change Release I |            | COVID-19 Negative Test: 2/24/2021                                                                                   |                                              |                       |                                |                 |     |  |  |  |
| ew Orders                                                                                                    | Renew                                |            | ncludes Pending & Recent Activity) - A                                                                              | ALL SERVICES                                 |                       |                                |                 |     |  |  |  |
| ctive Orders (include                                                                                                    | Alert when Result                    | lite ,     | Order                                                                                                    |                                              | Start / Stop          |                                | ( ( Status      | L.  |  |  |  |
|                                                                                                    | Complete                             | 1.200      | n) Non-VA SERTRALINE TAB 1<br>TAKE ONE TABLET BY MOU<br>Written for patient to obtain fro                           | JTH EVERY DAY VA Rx:<br>om outside pharmacy. |                       | Tanzella,Ans                   | active          | Zzp |  |  |  |
| ite Delayed Orders                                                                                                    | Flag<br>Flag Comments                |            | Non-VA COLLAGENASE CLOSTRIDIUM HIST<br>(DUPUYTREN) INJ LYPHL<br>INJECT 25 INTRALESIONAL ONCE                        |                                              |                       | Pagulayan,C                    | active          | Phx |  |  |  |
| te Orders<br>Allergies                                                                                                    | Unflag<br>Sign Selected              |            | Non-VA MULTIVITAMIN CHEV<br>CHEW 2 GUMMIES BY MOUT<br>prescribed by Non-VA provider                                 | EW GUMMY<br>JTH EVERY DAY Medication         |                       | Bartels,Heles                  | active          | Phs |  |  |  |
| Blood Bank<br>Non-VA Medicatic<br>Order Sets                                                                                                    | One Step Clinic A                    | Admin      | Non-VA ACETAMINOPHEN 3<br>TAB<br>TAKE BY MOUTH Medicatio                                                            | 325MG/0XYCODONE 5MG                          |                       | Iglesias,Deb                   | active          | Phs |  |  |  |
| Other Imaging Studies<br>Other Lab Tests<br>Other Medications<br>Procedures                                                                                           | Lab                                  |            | provider<br>BASIC METABOLIC PANEL LI<br>HEPARIN) PLASMA SP ONCE                                                     | LIGHT GREEN (LITHIUM                         | Start: 09/23/21       | Ailts,Nathani                  | pending         | Adm |  |  |  |
| Return To Clinic Order<br>Self Alert                                                                                                    | 1                                    |            | BASIC METABOLIC PANEL LI<br>HEPARIN) PLASMA SP ONCE                                                                 | E LB #1099195                                | Start: 10/14/21       | Ailts,Nathani                  | pending         | Adm |  |  |  |
| Supply Orders<br>Tele-Medicine Menu<br>Text Orders/Nursing                                                                                                    |                                      |            | BASIC METABOLIC PANEL LI<br>HEPARIN) PLASMA SP ONCE                                                                 |                                              | Start: 09/23/21       | Ailts Nathani                  | pending         | Adv |  |  |  |
| VISN 22 Tele Urgent I                                                                                                    | Care Order Menu                      |            | CBC & DIFF BLOOD Sm Purple<br>#1099194                                                                              |                                              | Start: 09/23/21       | Aits,Nathani                   | pending         | Adm |  |  |  |
| JTPATIENT ORDERS<br>Clinic Medications<br>Consults (OP)                                                                                                    | 1                                    | Procedures | CP CATH LAB XPER CARDIO<br>CARDIAC CATH CONSULT P                                                                   | Proc Consultant's Choice                     | Start: 09/23/16 15:11 | Nickle,Josep                   | partial result: |     |  |  |  |
| Imaging (DP) Schedulin<br>Labit (DP) Medicators (DP) PACT Team Orders<br>Primary Care Noring Labis<br>Ress Therapy (DP)<br>NPATIENT OPDERS:<br>Activity and Presaring |                                      | Scheduling | >> CARVID DS patient to call it<br>schedule an appt 30 DAYS FR<br>TODAY                                             |                                              | Start: 01/20/22 09:28 | Laurel,Maria                   | active          | Phs |  |  |  |
|                                                                                                    |                                      |            |                                                                                                    | ROM NOW TODAY@11:59PM                        | Start: 10/29/21 07:27 | Blake,Thom-                    | active          | Phs |  |  |  |
|                                                                                                    |                                      |            | >> Dptometry Direct Scheduling. Veteran to call<br>602-277-5551 x5314 to schedule an appointment.<br>T0DAY(@11:59PM |                                              | Start: 08/24/21 10:07 | Carroz,Minne                   | active          | Adm |  |  |  |
|                                                                                                    |                                      |            | >> Optometry Direct Schedulin                                                                                       | ng. Veteran to call                          | Start: 08/24/21 10:07 | Carroz, Minne                  | active          | Adm |  |  |  |

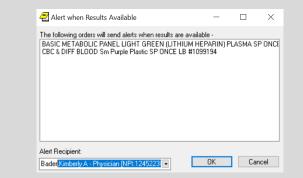

### DISCHARGE FOLLOW-UP CONCERNS

- Consider adding an addendum on the final days note addressed to the PCP with items that need to be followed up on after discharge. Right click to add the PCP as an additional signer.
- For concerns that are identified during the hospital stay that require further workup you can either choose to order the next tests outpatient or alert the PCP to what needs to be ordered and let them order it.
- In general, if something needs to be done within the next month, then it is probably best to order it yourself and alert the PCP to the result and the need to follow-up. If something is needed more than a month out from discharge (i.e., chest CT in I year to follow-up a nodule), then it is best to alert the PCP to order this.

## **DISCHARGE MEDICATIONS**

- Order your discharge medicines before starting your discharge summaries. This way the accurate discharge med list will auto populate.
- Before ordering over the counter medicines, considering asking the patients if they pay copays. If yes, ask if they prefer to buy OTC meds themselves.
- You can see a patient's copay status by clicking on their name.
- If a medicine is for a condition a patient is service connected for then there is no copay if you click the SC box at discharge.

| ZZTEST, BUFFORD (OUTPATIENT)                         | 🔁 Patient Inquiry                            |                                                 |
|------------------------------------------------------|----------------------------------------------|-------------------------------------------------|
| 9000-00-1201 Jan 26,1940 (82)                        |                                              |                                                 |
|                                                      |                                              |                                                 |
|                                                      |                                              |                                                 |
| ast 200 Signed Notes                                 | ZZTEST, BUFFORD; 000-00-1201 JAN 26,1940     |                                                 |
|                                                      |                                              |                                                 |
| <ul> <li>All signed notes</li> </ul>                 |                                              | ling Address:                                   |
| Apr 27,22 CLC ADL NOTE, ADMINISTR                    |                                              | APT 103                                         |
| Apr 21,22 PATIENT ALIGNED CARE TE                    |                                              | 172 TEST LANE RD                                |
|                                                      | 1                                            | LAVEEN,AZ 85339<br>UNITED STATES                |
| Apr 15,22 DIRECT SCHEDULING, ADM                     | Country MARICORA (012)                       | County: MARICOPA (013)                          |
| <ul> <li>Apr 15,22 HBPC NURSING SERVICES,</li> </ul> | Phone: 928-672-8181 Ba                       | ad Addr:                                        |
| - Prince Apr 15,22 DIRECT SCHEDULING, ADM            | Office: UNSPECIFIED                          | Cell: UNSPECIFIED                               |
| 🗑 Apr 14,22 POST FALL NOTE, PHX-HBF                  |                                              | E-mail: STEPHANIE.GLITSOS@VA.GOV                |
| 🔤 Apr 14,22 VISN 22 TELE URGENT CAF                  |                                              |                                                 |
| - 🔤 🗒 Apr 13,22 CRITICAL CARE FLOWSHEE               | Temporary Mailing Address: Conf              | fidential Mailing Address:                      |
| Apr 13,22 REPORT OF CONTACT, PH>                     | NO TEMPORARY MAILING ADDRESS                 | NONE ON FILE                                    |
| - 🔤 🗐 Apr 12,22 PACU FLOW SHEET, ** No L             | d                                            |                                                 |
| - 📮 🗐 Apr 12,22 CRITICAL CARE FLOWSHEE               | Phone: NOT APPLICABLE                        | Phone: NOT APPLICABLE                           |
| Apr 06,22 COACH SOCIAL WORKER N                      |                                              | From/To: NOT APPLICABLE                         |
| Apr 05,22 COACH- SOCIAL WORKER N                     | Con                                          | nfidential Address Categories:<br>DT APPLICABLE |
| Apr 05,22 MH - INTERDISCIPLINARY T                   |                                              | JI APPLICABLE                                   |
| Apr 04,22 PHARMACY - PHARMACIST                      |                                              |                                                 |
| Apr 04,22 POST FALL NOTE - HISTORI                   |                                              |                                                 |
|                                                      | Sexual Orientation Description:              |                                                 |
| Apr 04,22 VISN 22 TELEPHONE VISIT,                   | Pronoun:                                     |                                                 |
|                                                      | 1                                            |                                                 |
| Apr 01,22 ACTIVITIES OF DAILY LIVIN                  | Pronoun Description:                         |                                                 |
| Apr 01,22 PACU FLOW SHEET, ** No L                   | Self-Identified Gender Identity:             |                                                 |
| Mar 28,22 ADMINISTRATIVE NOTE, AL                    |                                              |                                                 |
|                                                      | Language Date/Time: APR 4,2017@12:51         |                                                 |
| Mar 23,22 EMPLOYEE HEALTH NOTE,                      |                                              |                                                 |
| 🖉 📳 Mar 22,22 CRITICAL CARE FLOWSHEE                 | Combast Mat Chatter, NOT FITCIDIE            |                                                 |
| Mar 22,22 CRITICAL CARE/MEDICAL A                    | Primary Eligibility: NSC (NOT VERIFIED)      |                                                 |
| Mar 22,22 VISN 22 TELE URGENT CAP                    | Other Eligibilities:                         |                                                 |
| 🖉 📳 Mar 17,22 CRITICAL CARE FLOWSHEE                 | onempioyable. No                             |                                                 |
| 🔤 🔄 Mar 17,22 CRITICAL CARE FLOWSHEE                 |                                              |                                                 |
| 🔰 🤌 🛅 Mar 16,22 SOCIAL WORK NOTE, ADMI               |                                              |                                                 |
| Mar 16,22 HT VIDEO VISIT NOTE, PH>                   | 4                                            |                                                 |
| Mar 14,22 COMMUNITY RESOURCE &                       | Patient Requires a Means Test                |                                                 |
| Mar 14,22 HT VIDEO VISIT NOTE, PH>                   | Primary Means lest Required from APR 13,202  |                                                 |
| 💮 💮 🗑 Mar 13,22 CCC: CLINICAL TRIAGE, PH             | There is insufficient income data on file fo | or the price                                    |
| Mar 09,22 MENTAL HEALTH DIAGNOS                      | Last Rx Copay Exemption date: APR 13, 2022   | in the prior                                    |
| 👘 Mar 09,22 MENTAL HEALTH DIAGNOS                    |                                              |                                                 |
| Mar 09,22 HT VIDEO VISIT NOTE, PH>                   |                                              | DDGER ACTIVITY IN THE COMPUTER                  |
| Mar 09.22 REPORT OF CONTACT, ADI                     | 4                                            |                                                 |
| 🔤 🗑 Mar 04,22 CONSENT FOR LONG-TERM                  | Future Appointments: Date Time Clini         | ie                                              |
| Mar 04,22 CONSENT FOR LONG-TERM                      |                                              |                                                 |
|                                                      | Remarks: PATIENT HAS REQUESTED NO CALL FOR A |                                                 |
| Mar 02,22 PRIMARY CARE PROGRESS                      | Remarks: PATIENT HAS REQUESTED NO CALL FOR A | APPT                                            |

## DISCHARGE SUMMARIES

- Discharge Summaries are the responsibility of the senior, but the intern can write one in place of a daily progress note if vitals and a physical exam are added to the Status at Discharge part. Consider pasting the completed summary into a daily note so people can view it while waiting for verification.
- Keep a list of pending discharge summaries on your whiteboard but aim for same day summaries.
- Do not use abbreviations in the problem list (i.e., Hypertension, not HTN.)
- Be sure to include diagnoses your attending has been adding in addendums. Billing is done off the discharge diagnoses so include all the diagnoses from daily notes.
- If a patient goes to a SNF, then delete the auto populated discharge med list and copy in the inpatient med list that you already put on the discharge instructions.

## DISCHARGE SUMMARIES

- If a patient started as Observation, make sure to link the summary to the full admission stay. The Observation portion usually has an "O" behind the location except for 2A. In that case, choose the later date admission.
- Observation patients technically don't need a summary, but then they need a final discharge note with all the same information. To make it easier, just do a summary on all patients.

| Dischar                  | ge Summary P     | roperties                                                                                                    |                                                   |                               |               |                        |                    |   |
|--------------------------|------------------|----------------------------------------------------------------------------------------------------|---------------------------------------------------|-------------------------------|---------------|------------------------|--------------------|---|
| Discharge Summary Title: |                  |                                                                                                    | Discharge Summary<br>Discharge Summary            |                               |               |                        |                    |   |
|                          |                  | CDS <nh<br>CDSD <c< td=""><td>CU DI<br/>LC DIS</td><td></td><td>SUMMA<br/>UMMA</td><td></td><td></td><td>~</td></c<></nh<br> | CU DI<br>LC DIS                                   |                               | SUMMA<br>UMMA |                        |                    | ~ |
| Dict                     | ation Date/Time  | e: Apr 27,202                                                                                                    | 2@11                                              | :18                           |               |                        |                    |   |
|                          | Author/Dictato   | r: Bader,Kimt                                                                                                    | Bader, Kimberly A - Physician [NPI:124522383:  OK |                               |               |                        |                    |   |
| Atte                     | ending Physiciar | n:                                                                                                    |                                                   |                               |               | -                      | Cancel             |   |
|                          | This             | s discharge summ<br>Select one                                                                                               | -                                                 | ist be associ<br>following or |               |                        | ion.               |   |
| 3BS                      |                  | Admission Date<br>Apr 15, 2022 11:1<br>Apr 12, 2022 22:1                                                                     |                                                   | Type<br>OPT-SC<br>OPT-SC      | Comp          | harg<br>bleted<br>e on |                    |   |
|                          |                  | Ļ                                                                                                    |                                                   |                               |               |                        |                    |   |
|                          | Location         | ·                                                                                                    | Admi                                              | ssion Date                    |               | Туре                   | Discharg           |   |
|                          |                  | T19RP_C_2A<br>T19RP_C_2A                                                                                                    | •                                                 | 27, 2022 14:<br>25, 2022 22:  |               | OPT-SC<br>A/C          | None on<br>None on |   |

### DISCHARGE SUMMARIES

- You can sort consults by date to help you review which specialties saw the patient.
- Summaries must be completed within 48 hours of discharge. If you are having issues with this, talk to the Chiefs before falling further behind. Consistent delinquency will result in presentation to the CCC and will be reflected in your evaluation.

| Litt Vige A                                                                                                    | hy Badar, Kimbarly A. (vista pho<br>letter: Option: Teols Hing<br>at Tal: | UNITY Viet Ref Scherhold  | List Consults by Date Range                                                                                                    | Jan 25,22 to May 02,22                                                                                                    |
|----------------------------------------------------------------------------------------------------|---------------------------------------------------------------------------|---------------------------|----------------------------------------------------------------------------------------------------|----------------------------------------------------------------------------------------------------|
| All and all and all an |                                                                           | 90/73 Provide BAQQUIKHEDT | Beginning Date<br>Jan 25,2022<br>Ending Date<br>TODAY<br>Sort Order OK<br>Ascending (oldest first)<br>Descending (newest first) Cancel | <ul> <li>Consults by Date Range</li> <li>Apr 20,22 (x) E CONSULT PHOENIX PHYSICAL THI</li> <li>Apr 14,22 (dc) COMMUNITY CARE-DS OPTOMETR</li> <li>Mar 31,22 (x) E CONSULT PHOENIX AUDIOLOGY (</li> <li>Mar 25,22 (dc) DENTAL OUTPATIENT DIGITAL IM/</li> <li>Mar 25,22 (dc) COMMUNITY CARE-EMERGENCY (</li> <li>Mar 11,22 (dc) E CONSULT PHOENIX PHYSICAL T</li> <li>Mar 11,22 (dc) E CONSULT PHOENIX PHYSICAL T</li> <li>Feb 17,22 (dc) OUTPATIENT PULMONARY CPAP/</li> <li>Feb 17,22 (dc) SUICIDE PREVENTION-HIGH RISK</li> <li>Feb 17,22 (dc) SUICIDE PREVENTION-HIGH RISK</li> <li>Feb 17,22 (dc) PHX-TELEEYE SCREENING SW OU</li> <li>Feb 07,22 (dc) VIDEO DEVICE ORDER Cons Consul</li> <li>Feb 07,22 (dc) VIDEO DEVICE ORDER Cons Consul</li> <li>Feb 06,22 (dc) RENAL OUTPATIENT Cons Consul</li> <li>Feb 03,22 (dc) PHX-TELEEYE SCREENING SW OU</li> <li>Feb 03,22 (dc) PHX-TELEYE SCREENING SW OU</li> </ul> |
|                                                                                                    |                                                                           |                           |                                                                                                    |                                                                                                    |

## WHAT ABOUT A TRANSFER?

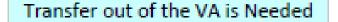

Steps may be completed simultaneously

#### Monday - Friday 07:30 - 16:00

- Call the VA Transfer Office x3825.
- You can give a preference to a hospital OR ask for first evaluable at multiple alter.
- Provide the diagnosis, reason for transfer, and level of care requested
- Cell phone number for a doctor-todoctor cell
- Preferred facility (you can ask for any available facility if no preference)
- List of images needed for an imaging disc
- Accepting specialist if you have one, otherwise accepting hospital will locate one

#### 2) Obtain Consent to Transfer

 Complete the Provider Certification and Patient Consent for Transfer - VA Form 10-26498 (Ward MSA will give you this)
 Document of patient or surrogate

consent for transfer in the chart

#### 3) Complete Orders & Documentation

- Discharge instructions (copy in the transfer medication list)
- Discharge order cascade
- Interim summary (you can complete the discharge summary, but since it will not be verified yet, copy it to the interim Summary note so the word derk can print it.)
- Place the Interfedility Transfer consult (Attending places the order)
- Place the Non-VA (Community Care) Inpatient Medical / Transfer consult (must be entered by the Attending using DST & edding SEOC)

#### Nights / Weekends/ Holidays

You need to locate your own bed by calling one or more of the following:

- Banner Transfer Services 602-839-4444
- Dignity Transfer Services (St. Joe's) 602 406 2337
- Abrazo Transfers 800 228 2119
- Valleywise (formerly County) 602-344-5345
- Honor Health Transfers 480-323-7363
- Steward (Mountain Vista/ St. Luke's) 480 358-6108

#### Notify the ward MSA & RN of your plan to transfer

- Place a text order to the MSA with a list of the recent images needed for the imaging disc
- Place a text order to the MSA with specific records you want included in the transfer packet
- Place a text order for the MSA to arrange transportation with the name of the accepting facility
- MSA will need to send a face sheet to the accepting facility
- RN will need to give RN to RN report.

 MSA prints the transfer packet to be sent with the patient along with the imaging disc